# Biomechanische Wirbelsäulenforschung

Automatische Datenauswertung

#### Johann Jakob Preuß Michael Steffes

Westfälische Wilhelms-Universität Münster

Abschlusspräsentation, 08.07.2008

伊 → ← 手

<span id="page-0-0"></span> $\Omega$ 

## **Gliederung**

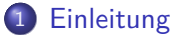

- [Aktueller Forschungsstand](#page-5-0)
- **[Benötigte Daten](#page-8-0)**

4日下

す ( 一) の す す す す

E

ヨト **ALC** 

## **Gliederung**

#### 1 [Einleitung](#page-5-0)

- [Aktueller Forschungsstand](#page-5-0)
- **•** [Benötigte Daten](#page-8-0)

#### 2 [MATLAB-Programm](#page-10-0)

- [Allgemeine Informationen](#page-10-0)
- [Numerische Auswertung](#page-14-0)
- **[Geometrische Auswertung](#page-16-0)**
- [Vergleich der Auswertungsarten](#page-18-0)

э

## Gliederung

#### **[Einleitung](#page-5-0)**

- [Aktueller Forschungsstand](#page-5-0)
- **•** [Benötigte Daten](#page-8-0)

#### 2 [MATLAB-Programm](#page-10-0)

- [Allgemeine Informationen](#page-10-0)
- [Numerische Auswertung](#page-14-0)
- **[Geometrische Auswertung](#page-16-0)**
- [Vergleich der Auswertungsarten](#page-18-0)

#### 3 [Benutzeroberfläche](#page-20-0)

## Gliederung

#### **[Einleitung](#page-5-0)**

- [Aktueller Forschungsstand](#page-5-0)
- **•** [Benötigte Daten](#page-8-0)

#### 2 [MATLAB-Programm](#page-10-0)

- [Allgemeine Informationen](#page-10-0)
- [Numerische Auswertung](#page-14-0)
- **[Geometrische Auswertung](#page-16-0)**
- [Vergleich der Auswertungsarten](#page-18-0)

#### 3 [Benutzeroberfläche](#page-20-0)

4 [Programmvorführung](#page-25-0)

[Aktueller Forschungsstand](#page-5-0) [Benötigte Daten](#page-8-0)

#### Versuchsaufbau ...

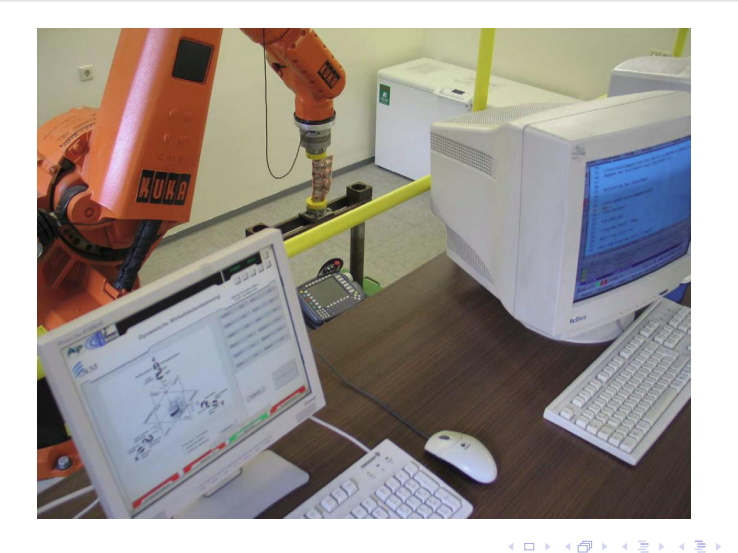

<span id="page-5-0"></span>E

[Aktueller Forschungsstand](#page-5-0) [Benötigte Daten](#page-8-0)

## . . . Versuchsaufbau

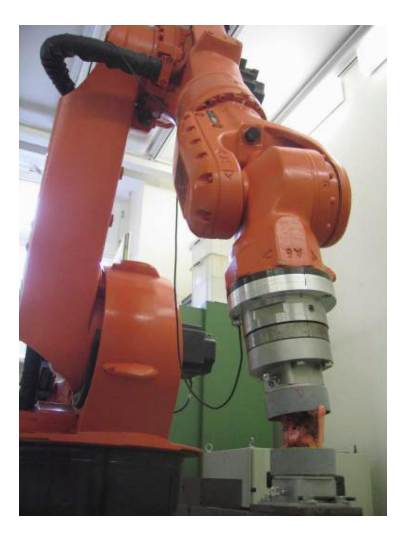

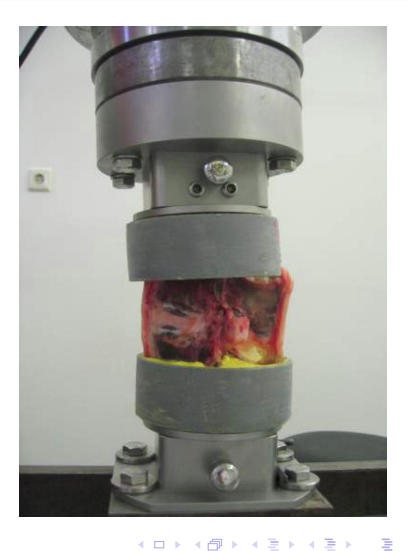

[Aktueller Forschungsstand](#page-5-0) [Benötigte Daten](#page-8-0)

### Vorgaben zum Versuchsaufbau

- Unidirektional (Reine Drehmomente)
	- Flexion/Extension
	- **•** Seitliche Neigung
	- Axiale Rotation
- **•** Multidirektional
	- Überlagerte Bewegungen
	- Axiale Vorlast

a mille

4母 ト 4目 ト

モミッ

 $\Omega$ 

[Aktueller Forschungsstand](#page-5-0) [Benötigte Daten](#page-8-0)

#### Benötigte Daten . . .

- Maximale Drehmomente  $M^+$  und  $M^-$
- Maximale Winkel  $ROM^+$  und  $ROM^-$  (Range of Motion)
- $\bullet$  Neutrale Zone  $NZ^+$  und  $NZ^-$  und Mittelwert  $NZ$
- $\bullet$  Elastische Zone EZ<sup>+</sup> und EZ<sup>-</sup>
- Steifigkeit  $S1 =$  Mittelwert aus  $S1^+$  und  $S1^-$ , sowie Steifigkeit  $S2 =$  Mittelwert aus  $S2^+$  und  $S2^-$
- $\bullet$  Sigmoidität  $S1/S2$
- Energieabsorption (Fläche innerhalb der Kurve)
- **•** Beim Sonderfall "Flexion/Extension" keine Berechnung der Mittelwerte NZ und S1 bzw. S2

<span id="page-8-0"></span>**∢ロト ⊀母 ▶ ∢∃ ▶ ∢∃ ▶**..

#### [Einleitung](#page-5-0)

[MATLAB-Programm](#page-10-0) [Benutzeroberfläche](#page-20-0) [Programmvorführung](#page-25-0) [Aktueller Forschungsstand](#page-5-0) [Benötigte Daten](#page-8-0)

## Benötigte Daten

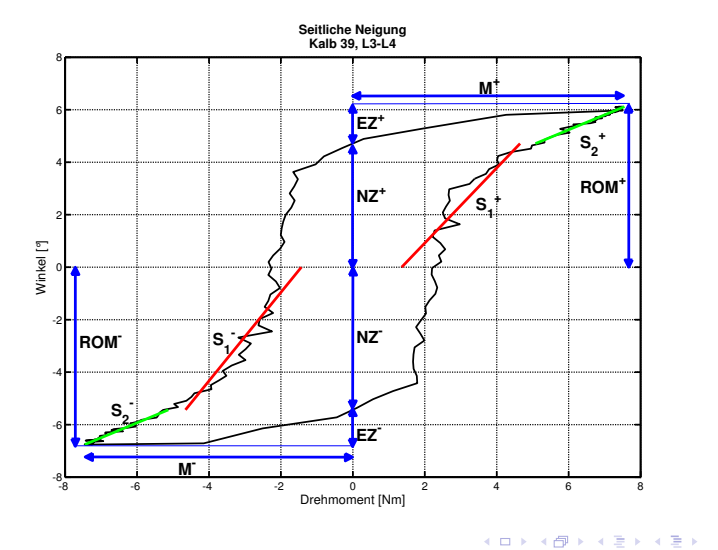

Preuß, Steffes [Biomechanische Wirbelsäulenforschung](#page-0-0)

E

[Allgemeine Informationen](#page-10-0) [Numerische Auswertung](#page-14-0) [Vergleich der Auswertungsarten](#page-18-0)

## Programmaufbau

Die automatische Datenauswertung umfasst folgende Berechnungsschritte:

- Numerische Auswertung
	- **•** ohne Datenglättung
	- **•** mit Datenglättung
- **Geometrische Auswertung** 
	- ohne Datenglättung
	- mit Datenglättung

Einziger Unterschied: Bestimmung der neutralen Zone

a mille

<span id="page-10-0"></span>④ イ 伊 ト ( 手

[Allgemeine Informationen](#page-10-0) [Numerische Auswertung](#page-14-0) [Geometrische Auswertung](#page-16-0) [Vergleich der Auswertungsarten](#page-18-0)

### Allgemeiner Aufbau eines Berechnungsschrittes

Ein Berechnungsschritt ist folgendermaßen aufgebaut:

- <sup>1</sup> Gegebene Daten plotten, eventuell Datenglättung vornehmen
- <sup>2</sup> Maximale Drehmomente und Range of Motion bestimmen
- **3** Steifigkeiten berechnen (für positiven und negativen Bereich)
	- **1** Neutrale Zone ermitteln
	- **2** Datenpunkte für  $S_1$  bestimmen
	- $\bullet$   $S_1$  berechnen und dem Plot hinzufügen
	- $\bullet$  Datenpunkte für  $S_2$  bestimmen
	- $\bullet$   $S_2$  berechnen und dem Plot hinzufügen
- <sup>4</sup> Flächeninhalt ermitteln

∢ロ ▶ ∢何 ▶ ∢ ヨ ▶ ∢ ヨ ▶

[Allgemeine Informationen](#page-10-0) [Numerische Auswertung](#page-14-0) [Geometrische Auswertung](#page-16-0) [Vergleich der Auswertungsarten](#page-18-0)

#### **Datenglättung**

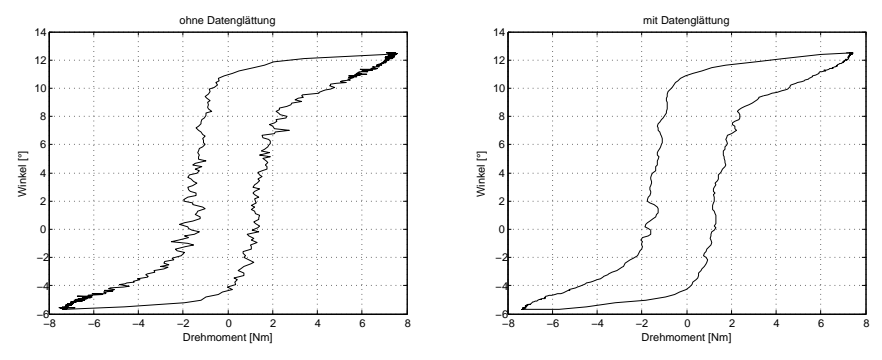

- $\bullet$  Einfacher gleitender Mittelwert der Ordnung n, n ∈ {3, 5, 7, 9}
- Nur x-Koordinate (Drehmoment) wird geglättet

4日下

**K 何 ▶ 【三** 

 $\sim$ э つくへ

∍

[Allgemeine Informationen](#page-10-0) [Numerische Auswertung](#page-14-0) [Geometrische Auswertung](#page-16-0) [Vergleich der Auswertungsarten](#page-18-0)

#### Berechnung der Steifigkeiten

Betrachte die Berechnung von  $S_1{}^+$ , alle anderen Fälle sind analog.

- <sup>1</sup> Datenpunkte auswählen, deren y-Koordinate zwischen 0 und  $NZ^+$  liegt
- <sup>2</sup> Lineare Regressionsgerade für die ausgewählten Punkte berechnen
- <sup>3</sup> Berechnete Regressionsgerade plotten
- <sup>4</sup> Steigung invertieren und dem Ergebnis hinzufügen

**∢ロ ▶ ∢伺 ▶ ∢ ヨ ▶** 

[Numerische Auswertung](#page-14-0) [Geometrische Auswertung](#page-16-0) [Vergleich der Auswertungsarten](#page-18-0)

#### Ergebnis der numerischen Auswertung

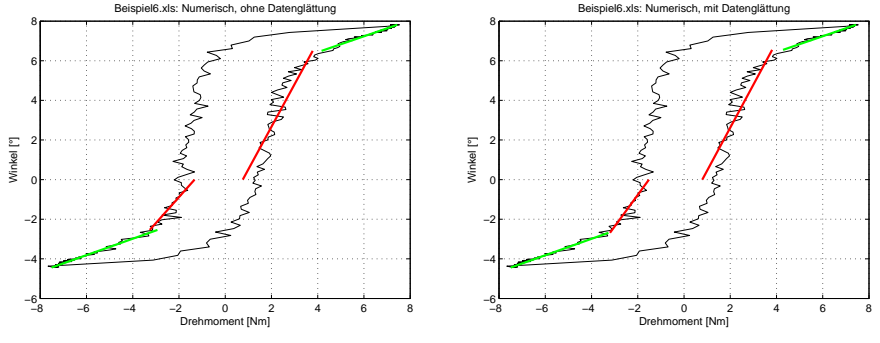

Bei diesem Beispiel fast kein Unterschied zu erkennen

**∢ロ ▶ ∢伺 ▶ ∢ ヨ ▶** 

 $\leftarrow$   $\equiv$ 

<span id="page-14-0"></span> $QQ$ 

[Allgemeine Informationen](#page-10-0) [Numerische Auswertung](#page-14-0) [Geometrische Auswertung](#page-16-0) [Vergleich der Auswertungsarten](#page-18-0)

## Ermittlung der neutralen Zone

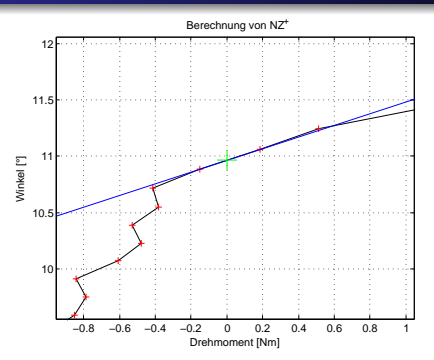

- <sup>1</sup> Ausreichend großes Intervall um 0 in x-Richtung wählen, das mindestens zwei Punkte enthält
- <sup>2</sup> Lineare Ausgleichsgerade für diese Punkte bestimmen
- <sup>3</sup> y-Achsenabschnitt dieser Geraden ist dann die gesuchte Begrenzung der neutralen Zone ∢ ロ ▶ . ∢ 何 ▶ . ∢ 手

 $\Omega$ 

[Numerische Auswertung](#page-14-0) [Geometrische Auswertung](#page-16-0) [Vergleich der Auswertungsarten](#page-18-0)

#### Ergebnis der geometrischen Auswertung

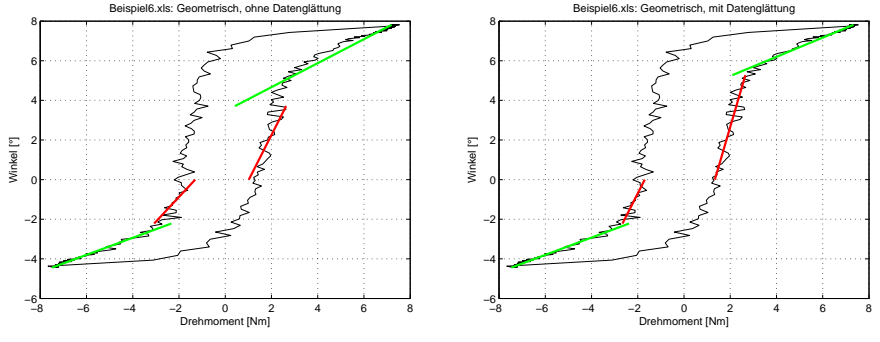

**• Offensichtlicher Unterschied durch Datenglättung** 

4 0 8

す ( 一) の す す す す

B

<span id="page-16-0"></span> $\Omega$ 

[Allgemeine Informationen](#page-10-0) [Numerische Auswertung](#page-14-0) [Geometrische Auswertung](#page-16-0) [Vergleich der Auswertungsarten](#page-18-0)

## Ermittlung der neutralen Zone

Die neutrale Zone bei der geometrischen Auswertung wird nach diesem Prinzip berechnet:

- Minimierung der Summe der Fehlerquadratsummen von  $S_1$  und  $S_2$  durch Variation der neutralen Zone
- **•** jeweils mindestens zwei Datenpunkte für  $S_1$  und  $S_2$  nötig
- Startwert für NZ: 0.5 · ROM

<span id="page-17-0"></span>**∢ロ ▶ ∢伺 ▶ ∢ ヨ ▶** 

[Vergleich der Auswertungsarten](#page-18-0)

## Vergleich . . .

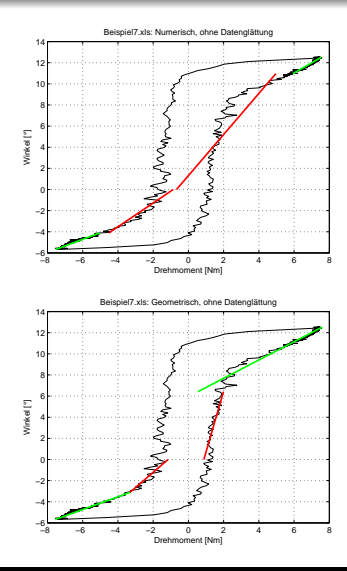

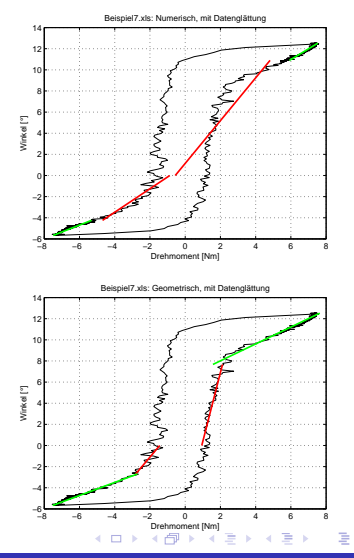

<span id="page-18-0"></span> $299$ 

Preuß, Steffes [Biomechanische Wirbelsäulenforschung](#page-0-0)

[Numerische Auswertung](#page-14-0) [Vergleich der Auswertungsarten](#page-18-0)

## . . . Vergleich

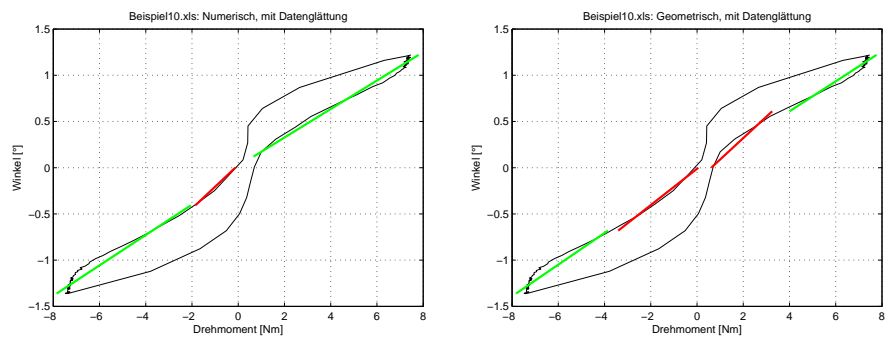

- Problem: Neutrale Zone bei numerischer Auswertung zu klein
- **•** Fazit: Geometrische Auswertung robuster als numerische Auswertung

4日下

す ( 一) の す す す す

重

<span id="page-19-0"></span> $QQ$ 

#### Bedienung des Programms

Die Bedienung des Programms gliedert sich in diese Abschnitte:

- **1** Datensatz laden
- <sup>2</sup> Optionen anpassen
- <sup>3</sup> Daten auswerten
- <span id="page-20-0"></span>**4** Ergebnisse exportieren

Auf den folgenden Folien wird jeder dieser Schritte kurz dargestellt.

#### Daten laden

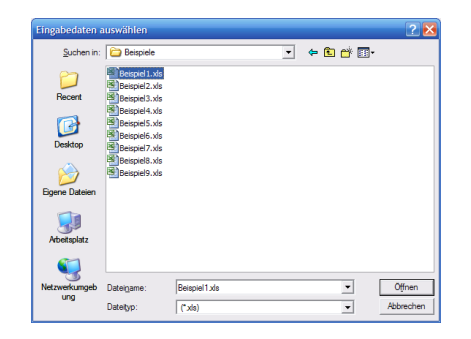

- Die .xls-Datei muss die beiden Spalten für Drehmoment und Winkel enthalten
- leere Zellen sind zu vermeiden

イロト イ押 トイヨ トイヨト

E

## Optionen

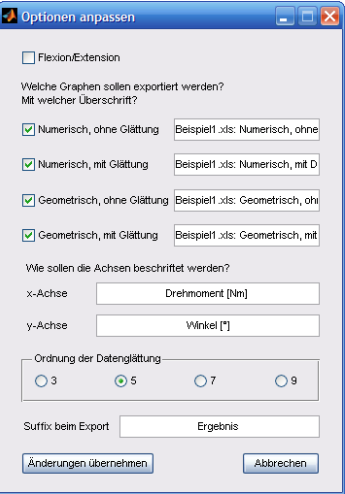

- **Handelt es sich um eine** Flexion/Extension?
- Welche Auswertungsarten sollen exportiert werden?
- Überschrift der exportierten Graphen
- **•** Achsenbeschriftung
- **Ordnung der Datenglättung** (3, 5, 7 oder 9)

4 重  $\sim$  つくい

• Suffix beim Export

#### Auswertung

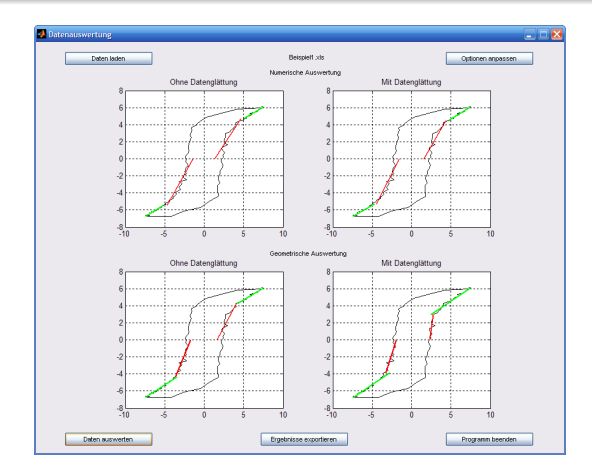

Plots liefern erste Hinweise, ob die Auswertung erfolgreich war

イロト イ押 トイヨ トイヨ トー

<span id="page-23-0"></span>E

#### Export

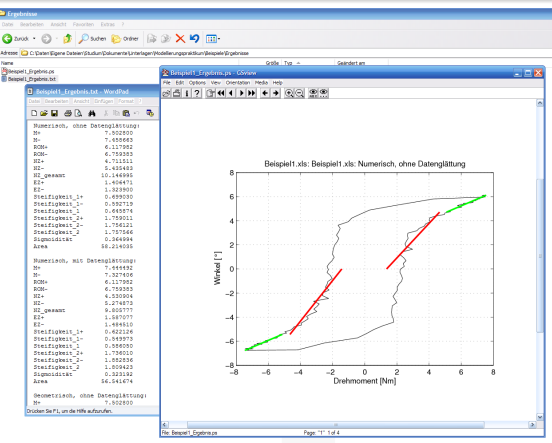

- Export der ausgewählten Graphen als .ps-Datei
- **Export der entsprechenden Ergebnisse a[ls](#page-23-0) .[tx](#page-25-0)[t-](#page-23-0)[D](#page-24-0)[a](#page-25-0)[t](#page-19-0)[ei](#page-20-0)**  $\Box$ → 画

 $299$ 

<span id="page-24-0"></span>∍

∍

## Kurze Vorführung des fertigen Programms

4日下

**K 何 ▶ ス ヨ ▶** 

医单子

 $299$ 

<span id="page-25-0"></span>∍

# Vielen Dank für Ihre Aufmerksamkeit!

Fragen?

Preuß, Steffes [Biomechanische Wirbelsäulenforschung](#page-0-0)

イロト イ押 トイヨ トイヨト

<span id="page-26-0"></span>E